Av: Jonas Hall

Högstadiet

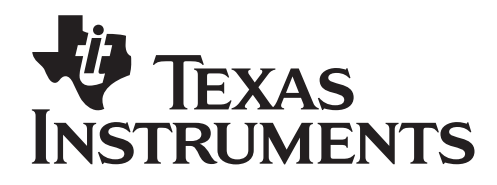

Tid: 90 - 120 minuter eller 10 minuter per lektion i 3-4 veckor Material: TI-82/83/84

# Aktivitetsbeskrivning

Denna aktivitet samlar ett antal olika sätt att hantera rymdgeometriska beräkningar med formler på en grafräknare. Dessa metoder finns som uppgifter eller som en samling tips i en "lathund".

# Matematiskt innehåll

Eleverna får träna på att beräkna värden på formeluttryck. De får även träna på enkel ekvationslösning, att lösa ut variabler ur formler och att spara värden i variabler. Eleverna tränas dessutom på utförlig skriftlig redovisning. En del grafritning samt listoch tabellhantering ingår.

# **Begrepp**

Uttryck, värdet av ett uttryck, samband, formel, graf, funktion, lista, diagram, storhet, enhet, tabell.

### Klassrumstips

Börja gärna med en kort genomgång av variabelbegreppet som "skokartong". Förklara att räknarna har 27 st "skokartonger", alltså att de kan lagra värdet av 27 st olika variabler. En del elever kan vara bekanta med enkla räknares minnesfunktion och räknarens variabler kan då förklara som 27 st minnen.

Förklara sedan begreppen samband och formel. Sambandet mellan en cylinders basarea, höjd och volym kan skrivas på olika sätt, i (minst) tre olika formler. Men de är bara tre olika sätt att studera samma samband.

 $B \cdot h = V$  $\frac{V}{R} = h$ B =  $\frac{V}{I} = B$ h  $=$  B jämför med 2 ⋅ 5 = 10  $\frac{10}{0}$  = 5 2 =  $\frac{10}{5}$  = 2 5 =

Visa hur en av storheterna (här volymen = 10) är speciell så till vida att den alltid är överst i divisionerna och står ensam i multiplikationen. De båda andra storheterna (här basarean = 2 och höjden = 5) kan byta plats utan problem. En del elever lär sig se sambandet som en "triangel" men är osäkra på vad som skall stå överst. Då är denna framställning nyttig för att se strukturen i dessa typer av samband. Den som en gång sett strukturen kan "vända och vrida" på uttrycken efter behag.

Av: Jonas Hall

Högstadiet

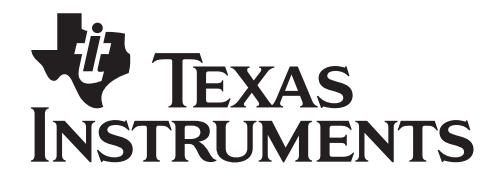

Tid: 90 - 120 minuter eller 10 minuter per lektion i 3-4 veckor Material: TI-82/83/84

#### Att vara beredd på

När eleverna ritar grafer kan det hända att räknaren har gamla inställningar, aktiva grafer etc som ställer till det för dem. Du måste som lärare kunna tillräckligt mycket för att hjälpa dem radera/inaktivera gamla funktioner, få rätt inställningar på fönstret etc.

Det är en stor hjälp om du har tillgång till ett "återställningsprogram" (eller kan skriva ett eget) som ställer in alla grundläggande inställningar på räknaren. Detta program kan eleverna alltid köra i början av en lektion.

Eleverna kommer eventuellt att klaga på att de måste skriva så mycket i sina skrivhäften. Då kan det vara på sin plats att diskutera strävansmål och kriterier för de högre betygsstegen, men framförallt måste du som lärare ha en klar bild av vad du själv kräver av eleverna. Frågan "Duger det här?" besvaras lämpligen med motfrågan "För vem/vad/vilket betyg ska det duga?"

Det kan vara lämpligt att ha tillgång till olika konservburkar, cylindrar, bollar och andra geometriska föremål som eleverna själva får mäta på. Då blir det intressanta diskussioner om mätning och avrundning när de jämför sina resultat. Trevligt är även att kontrollera volymen på föremål genom att använda volymbägare eller hinkar och litermått som ni kan doppa ned föremålen i. Det ger en bra koppling mellan ml och cm<sup>3</sup>. I brist på detta kan eleverna få färdiga värden att mata in.

# Tekniska förkunskaper

Eleverna skall veta hur de:

- Använder grundläggande egenskaper hos räknaren.
- Använder  $[2nd]$ ,  $[DEL]$ ,  $[ON]$ ,  $[ENTER]$ ,  $[CLEAR]$  m.fl.
- Ritar en graf och visar en tabell
- Sparar ett värde i en variabel med STO

### Hopsamling

Sammanfatta metoderna, arbetsgången och begreppen i en snabb repetition. Använd begreppen variabel, formel, samband, lista, listeditor, automatiskt beräknad etc.

### **Fördiupning**

Har skolan tillgång till CAS-verktyg, t.ex. TI-89 eller TI-nSpire™ kan läraren visa hur dessa hanterar formler och algebra.

Av: Jonas Hall

Högstadiet

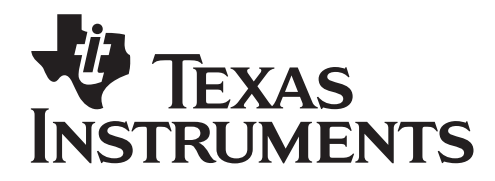

Tid: 90 - 120 minuter eller 10 minuter per lektion i 3-4 veckor Material: TI-82/83/84

#### Utvärdering

Var tydlig med hur eleverna ska redovisa när de jobbar fritt med grafräknare. Hur noggrant de redovisar beror på lärarens ambitioner och instruktioner, elevernas tidigare vana att redovisa och deras vana vid att hantera det matematiska innehållet. Skall alla grafer "skissas av", eller räcker det med att tydligt ange det eleven läser ut från grafen?

Det går också bra att inte skriva så mycket utan jobba "papperslöst" med räknarna. Eleverna kan istället senare skriftligt få reflektera över hur metoderna fungerade och vad de lärt sig, kanske i en journal, dagbok, elevbok eller blogg.

Att redovisa tydligt och strukturerat är en färdighet som kräver mycket träning. Det är även ett kriterium för betyget MVG och kontrolleras ganska hårt i de nationella proven i år 9. Eleverna behöver få veta vad som krävs och ges tillfälle att träna på det. När eleverna visar sina skrivhäften och frågar "Duger det här?" bör det självklara svaret vara "För vad då? För mig? För dig? För MVG? För dina föräldrar?" etc.

Det huvudsakliga målet med denna aktivitet är att eleverna får pröva olika sätt att hantera uppgifter som berör formelräkning.

Av: Jonas Hall

Högstadiet

**TEXAS ISTRI IMENTS** 

Tid: 90 - 120 minuter eller 10 minuter per lektion i 3-4 veckor Material: TI-82/83/84

# Snabbfacit

**1)** A = 1800 cm<sup>2</sup> **2)** P = 151 cm **3)** A = 4,62 cm<sup>2</sup> **4)** A = 45 cm<sup>2</sup>

**5)** V = 1100 cm<sup>3</sup> och A = 590 cm<sup>2</sup> **6)**  $V = 480$  cm<sup>3</sup> och A = 392 cm<sup>2</sup> **7)** B = 510 cm<sup>2</sup> och A = 2040 cm<sup>2</sup> samt V = 8,6 liter  $\overline{8}$ ) L = 140 milj km<sup>2</sup> och V = 1080 miljarder km<sup>3</sup> samt m = 6,0 10<sup>24</sup> kg **9)** A = 5,5  $m^2$  och V = 624 liter

# Lösningsförslag till uppgifterna

- 1. Arean på cirkeln, A = πr $^2$  = π·24 $^2$  ≈ 1089 cm $^2$  ≈ 1800 cm $^2$
- 2. Omkretsen på církeln, P = πd = 48 π ≈ 150,8 cm ≈ 151 cm
- 3. Arean på kvadraten , A = s<sup>2</sup> = 2,15 <sup>2</sup> = 4,6225 cm<sup>2</sup> ≈ 4,62 cm<sup>2</sup>
- 4. Arean på tríangeln , A =  $\frac{b\cdot h}{2}$  =  $\frac{7.5\cdot 12}{2}$  = 45 cm<sup>2</sup> 2 2

Det som beräknats i rutan på sid 5 är volmen på en kon med diametern 5 cm och höjden 10 cm. Volymen blir ca 65 cm $^3$ .

5. Burkens diameter,  $d = P/\pi = 30/\pi \approx 9.549$  cm  $Radien$ r blír då  $d / 2 = 9,549$  cm /2 ≈ 4,77 cm

Basarean B = πr<sup>2</sup> = π 4,77<sup>2</sup> ≈ 71,48 cm<sup>2</sup> Mantelarean M = P  $h$  = 30 cm  $\,$  15 cm = 450 cm $^2$ 

Volymen V = B  $h$  = 71,48 cm<sup>2</sup>  $\,$  15 cm = 1072,2 cm $^3 \approx$  1100 cm $^3$ Totala arean,  $A = 2B + M = 2$  71,48 cm<sup>2</sup> + 450 cm<sup>2</sup> = 592,96 cm<sup>2</sup> ≈ 590 cm<sup>2</sup>

6. Rätblocket kan stå på olika sätt! En möjlig bottenarea är:  $B$  = 12 cm 5 cm = 60 cm  $^2$ 

 $V$ ołymen  $V = B$   $h = 60$  cm<sup>2</sup> 8 cm = 480 cm<sup>3</sup> Totala begränsningsarean = 2040 cm 2 = 2 12 cm 5 cm + 2 12 cm 8 cm + 2 8 cm 5 cm = 392 cm<sup>2</sup>

Av: Jonas Hall

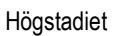

Tid: 90 - 120 minuter eller 10 minuter per lektion i 3-4 veckor Material: TI-82/83/84

7. Bollens diameter,  $d = P/\pi = 80/\pi \approx 25,465$  cm  $Radien$ r blír då  $d / 2 = 25,465$  cm  $/2 \approx 12,732$  cm

**FXAS** 

**INSTRIIMENTS** 

Tvärsnittsarean B =  $\pi r^2$  =  $\pi \cdot 12$ ,732 $^2 \approx 509$ ,3 cm $^2 \approx 510$  cm $^2$ Totala arean,  $A = 4\pi r^2 = 4B = 4.509, 3 cm^2 \approx \approx 2040 cm^2$  $V$ ołymen  $V = 4 π r<sup>3</sup>/3 = 4 π · 12,732 <sup>3</sup>/3 ≈ 8645 cm<sup>3</sup> ≈ 8,6$  liter

8. Jordens díameter, d = P/ $\pi$  = 40 000 km/ $\pi \approx$  12 732 km Radíen r blír då d / 2 = 12 732 km /2 ≈ 6 366 km Totala arealen  $A = 4\pi r^2 = 4 \cdot \pi \cdot (6 \cdot 366 \text{ km})^2 \approx 509.3 \text{ miV}.$  km<sup>2</sup>

Landarealen L är ca 28% av detta dvs ca 140 mílj km<sup>2</sup> Volymen V = 4 $\pi r^3/3$  = 4 $\pi$  (6 366 km) $\frac{3}{3} \approx 1080$  míljarder km $\frac{3}{3}$ Massan, m = densiteten .volymen = 5,5 ton/m² 1,081  $10^{21}$ m² = = 5,95·10<sup>21</sup>ton ≈ 6,0·10<sup>24</sup>kg

9. Man kan tänka sig badringen som en "hoprullad" cylinder med radien r och höjden h, där h är omkretsen i den streckade cirkeln.

R är medelvärdet av Ríoch Ry;  $R = (Ri+Ry)/2 = (40 \text{ cm} + 85 \text{ cm})/2 = 62,5 \text{ cm}$ 

 $r = (Ry - Ri)/2 = (85 - 40)/2 = 22,5$  cm  $h = 2\pi R = 2 \pi 62,5 \, cm \approx 392,7 \, cm$ 

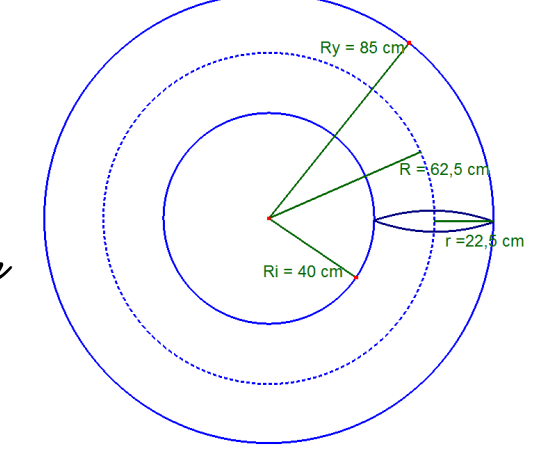

Cylínderns omkrets,  $P = \pi d = \pi$  45 cm  $\approx$  141,4 cm Den totala begränsningsarean = Mantelarean ;  $A$  = M = P  $h$  = 141,4 cm  $\cdot$  392,7 cm  $\approx$  55 530 cm<sup>2</sup>  $\approx$  5,5 m<sup>2</sup>

Basarean hos cylindern blir;  $B = \pi r^2 = \pi r^2 / 27.5^2 \approx 1590$  cm<sup>2</sup> Volymen V = B .h = 1590 cm<sup>2 .</sup> 392,7 cm ≈ 624 000 cm<sup>3</sup> = 624 liter

Av: Jonas Hall

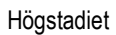

**FEXAS ISTRI IMENTS** 

Tid: 90 - 120 minuter eller 10 minuter per lektion i 3-4 veckor Material: TI-82/83/84

#### Stegvis instruktion Arean på en cirkel

- Det finns gott om formler i geometrin. För att lära sig hantera dem måste du göra dem synliga. Det är lätt att göra på grafräknaren, bara du använder dig av möjligheten att spara värden i variabler.
- För att beräkna arean på en cirkel med radien 7 cm gör du så här: Spara 7 i variabeln R genom att slå följande på räknaren:  $7$  $STO$   $\overline{A}$  $FHA$  $\overline{X}$ (eftersom bokstaven R står ovanför multiplikationstangenten  $\vert x \vert$ ). Bokstäverna ST0 på tangenten ST0 är en förkortning för det engelska ordet "store" som betyder "lagra", "spara".
- För att beräkna arean på cirkeln och samtidigt spara den i variabeln A slår du sedan  $\lceil \pi \rceil R \lceil x^2 \rceil$ STO• $A$ . För att få  $\lceil \pi \rceil$ slår du  $\boxed{2nd}$  på räknaren. För att få R och A använder du [ALPHA]tangenten.
- $A = \pi r^2$ r 7→R. πR≧→A 153.93804
- **Skriv t.ex. så här:**   $A = \pi r^2 = \pi \cdot 7^2 = 153.9 \; m^2$

• **Beräkna på samma sätt uppgifterna till höger.** 

> **Spara resultatet i en lämplig variabel.**

**Redovisa i ditt skrivhäfte. Skriv ut formeln ordentligt och glöm inte enheterna.** 

### Beräkna

- 1. Arean på en cirkel med radien 24 cm
- 2. Omkretsen på samma cirkel
- 3. Arean på en kvadrat med sidan 2,15 m (glöm ej avrunda på lämpligt sätt)
- 4. Arean på en triangel med basen 7,5 cm och höjden 12 cm

Av: Jonas Hall

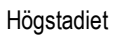

**FEXAS ISTRI IMENTS** 

Tid: 90 - 120 minuter eller 10 minuter per lektion i 3-4 veckor Material: TI-82/83/84

## Flera formler i rad

- Att spara ett värde i en variabel är särskilt användbart när du ska återanvända värdet i senare beräkningar.
- Du ska nu beräkna den totala begränsningsarean och volymen för en konservburk med omkretsen 25 cm och höjden 14 cm.
- Mata in omkretsen i P och höjden i H (p står för perimeter på engelska – dessutom är O för likt en nolla).

#### **Redovisa som i exemplet till höger.**

• Beräkna bottenplattans radie och spara resultatet i R. **Skriv:**

# $Radien r = p/(2\pi) = ...$

• Beräkna bottenplattans area och spara resultatet i B. **Skriv:** 

# Bottenplattans area  $B = ...$

- Beräkna mantelytans area och spara resultatet i M. **Skriv:…**
- Beräkna totala begränsningsarean och spara resultatet i A. **Skriv:…**
- Beräkna cylinderns volym och spara resultatet i V. **Skriv:…**

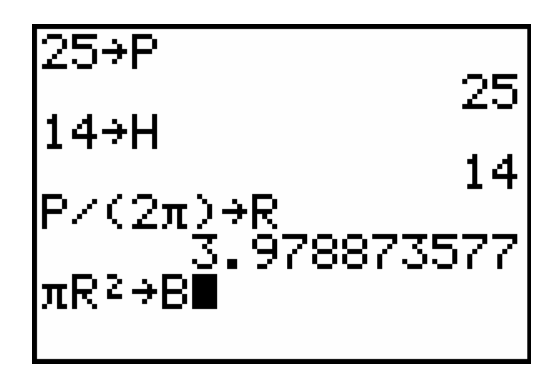

- **Börja redovisa genom att ange de värden du vet, t.ex. så här:**
- I en cylinder är omkretsen  $p = 25$  cm höjden  $h = 14$  cm.
- **Redovisa varje delberäkning på en ny rad i ditt skrivhäfte. Skriv ut formeln ordentligt och glöm inte enheterna.**

**Skriv t.ex. så här på varje rad:**

 $D\hat{\alpha}$  är radien r =  $p/(2\pi)$  = 25/(2·π) = 3,98 cm.

# **TEXAS** Rymdgeometri

Av: Jonas Hall

Högstadiet

Tid: 90 - 120 minuter eller 10 minuter per lektion i 3-4 veckor Material: TI-82/83/84

• **Beräkna på samma sätt uppgifterna till höger.** 

**INSTRUMENTS** 

**Redovisa noggrant på samma sätt som tidigare.** 

• **Vad är det som har beräknats här?** 

**Konstruera en uppgift som stämmer med skärmens beräkningar.** 

#### **Gör klart beräkningarna!**

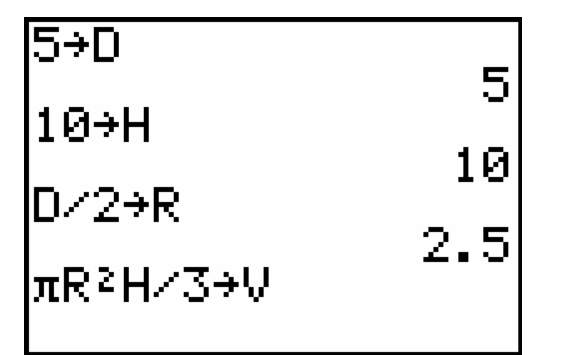

#### Beräkna

- 5. Volymen och den totala begränsningsarean på en konservburk med omkretsen 30 cm och höjden 15 cm.
- 6. Bottenarean och den totala begränsningsarean och volymen på ett rätblock med sidorna 5 cm, 8 cm och 12 cm.
- 7. Tvärsnittsarean, totala begränsningsarean och volymen på en boll som har omkretsen 80 cm.
- 8. Totala landarealen på Jorden och Jordens massa. Utgå från att avståndet pol - ekvator är nästan exakt 1000 mil. Medeldensiteten på Jorden är ca 5,5 g/cm3.
- 9. Volymen och totala begränsningsarean på en badring med innerdiametern 80 cm och ytterdiametern 170 cm.

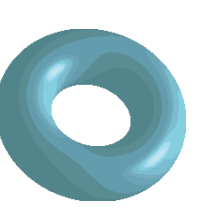

Tänk på den som en "böjd cylinder" vars höjd är en cirkel genom centrum av ringen.

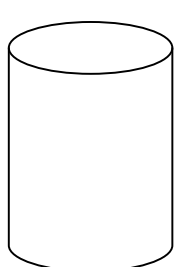

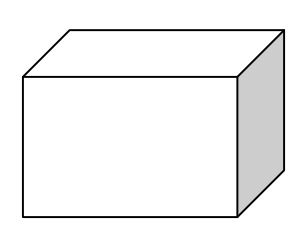

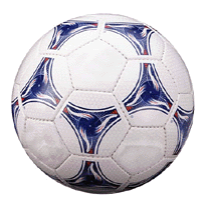

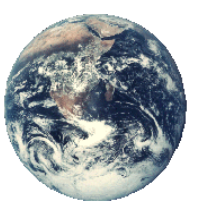

©2006 Texas Instruments Incorporated **Sid 8** Sid 8

Högstadiet

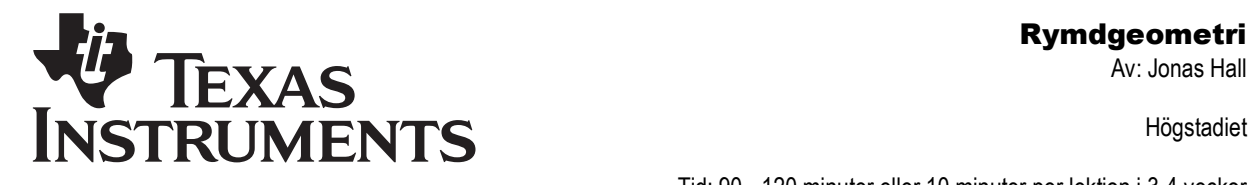

Tid: 90 - 120 minuter eller 10 minuter per lektion i 3-4 veckor Material: TI-82/83/84

### Formler i tabellform

- Då en beräkning ska utföras många gånger, t.ex. för att beräkna volymen på många olika konservburkar utifrån deras omkrets och höjd kan det vara bättre att jobba med automatiskt beräknade listor (tabeller). Räknaren kan enkelt beräkna en hel lista med värden samtidigt.
- Du ska nu beräkna den totala begränsningsarean och volymen för många olika konservburkar med olika omkrets och höjd. Mät gärna egna värden på höjder och omkretsar.
- Du ska sedan använda dina resultat för att avgöra hur de burkar ser ut som rymmer mest i förhållande till den mängd plåt de är gjorda av.
- Gör i ordning listhanteraren så den visar de listor du ska använda. Det är oftast bra att döpa listor vid lite större uppgifter.

Tryck STAT 5: SetUpEditor, och skriv namnen på de listor du ska använda (separerade med  $\lceil \cdot \rceil$ ) innan du trycker **ENTER**. Namnen på listorna kan t.ex. vara OMKR, HOJD, RADIE, BAS, MANT, AREA, VOL men du kan även förkorta dem till bara en bokstav om du vill. De får inte vara längre än 5 tecken så t.ex. MANTEL går inte.

• **Redovisa genom att göra en tabell i ditt skrivhäfte. Som rubrik på tabellen kan du t.ex. skriva** 

"Volym och begränsningsarea på olika burkar".

• **Skriv ut formlerna ordentligt i tabellhuvudet med enheterna inom parentes.** 

**Skriv t.ex. så här i huvudet på kolumnerna:** 

Radien  $r = p/(2\pi)$  (cm)

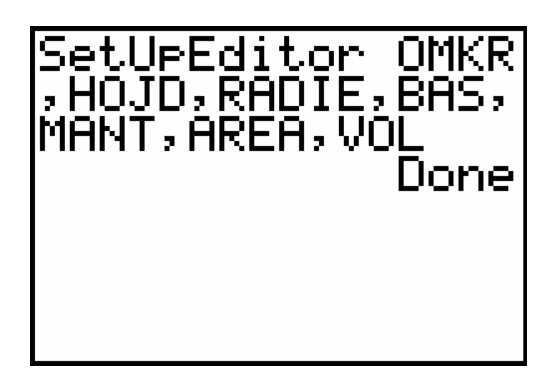

Högstadiet

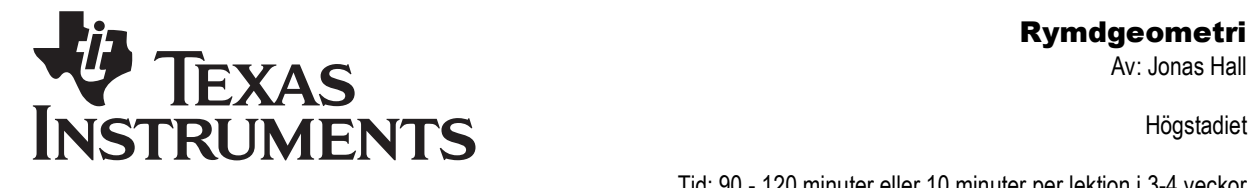

Tryck STAT 1: Edit för att gå in i listhanteraren. Listorna har just skapats så de är tomma.

- Mata in omkretserna i OMKR och höjderna i HOJD.
- Ställ markören i huvudet på RADIElistan. Skriv ett "-tecken. Tryck **[2nd][LIST] och bläddra till OMKR. Tryck ENTER** för att kopiera namnet på listan till listhanteraren. Skriv sedan klart uttrycket "LOMKR/( $2\pi$ )" vid markören och tryck på **ENTER**. Radien för alla konservburkarna beräknas nu samtidigt.

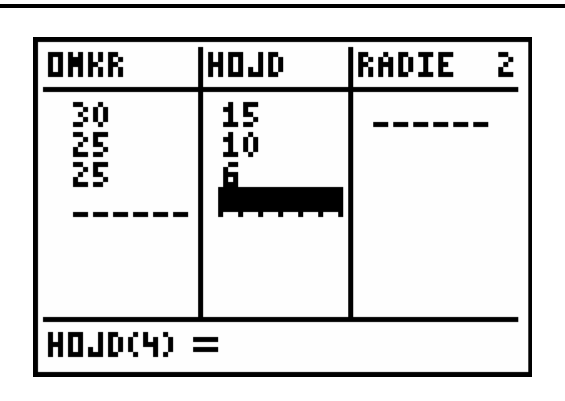

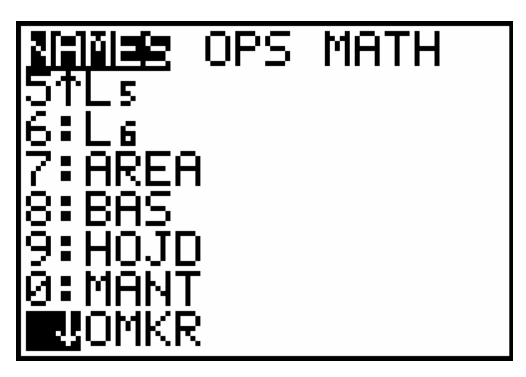

• I huvudet på listan syns nu en liten markör. Den visar att värdena beräknas automatiskt, precis som i formler i Excel. Hade du matat in uttrycket utan citattecken hade bara värdena beräknats utifrån de omkretser och höjder som fanns inmatade just nu. Genom att använda citattecken kommer listan att uppdateras så fort du ändrar någon omkrets eller höjd. Pröva att ändra en av höjderna så får du se vad som händer!

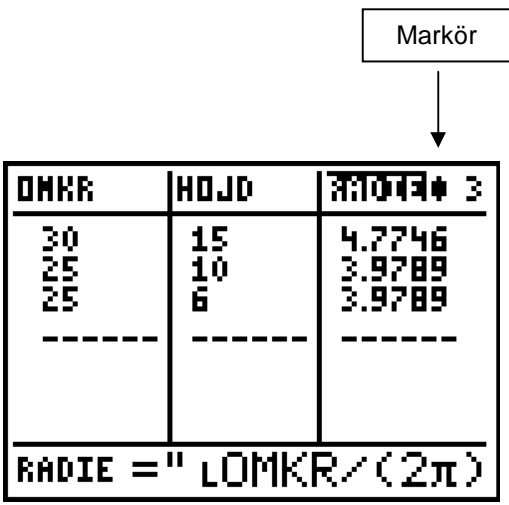

Tid: 90 - 120 minuter eller 10 minuter per lektion i 3-4 veckor Material: TI-82/83/84

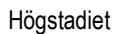

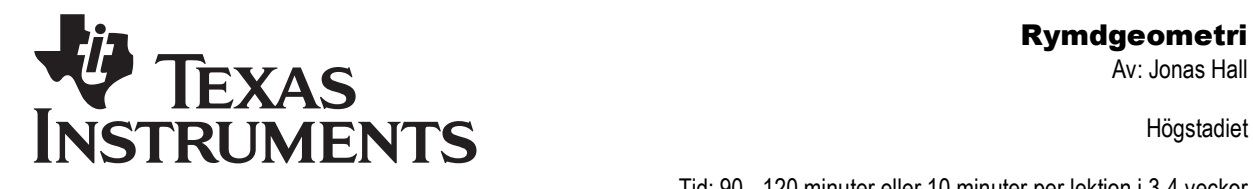

Tid: 90 - 120 minuter eller 10 minuter per lektion i 3-4 veckor Material: TI-82/83/84

- Gör nu samma sak i nästa kolumn. Ställ markören i huvudet på BASlistan. Skriv " $\pi$ \*∟RADIE<sup>2'</sup> " vid markören (hämta listans namn med **[2nd][LIST] som förut) och tryck på ENTER**). Basarean för alla konservburkarna beräknas.
- Beräkna på samma sätt mantelytans area genom att mata in formeln i huvudet på MANTL-listan.
- Beräkna slutligen den totala begränsningsarean och volymen på samma sätt.

**Gör klart din tabell i ditt skrivhäfte genom att fylla i lämpligt avrundade värden i den.** 

#### Analys

- Ett sätt att avgöra vilken burk som rymmer mest i förhållande till den plåt den är gjord av är att rita upp ett spridningsdiagram:
- Gå in i  $\sqrt{P}$  och radera eventuella funktioner. Gå sedan in i **<u>Znd</u>** STAT PLOT och aktivera ett diagram. Välj att visa volymen mot arean.
- Välj sedan <a>[ZOOM]</a>9:ZoomStat för att rita upp diagrammet. Gå sedan in i **WINDOW** och ändra till lämpliga värden.

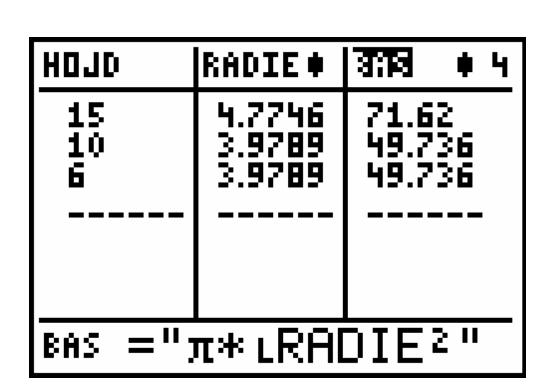

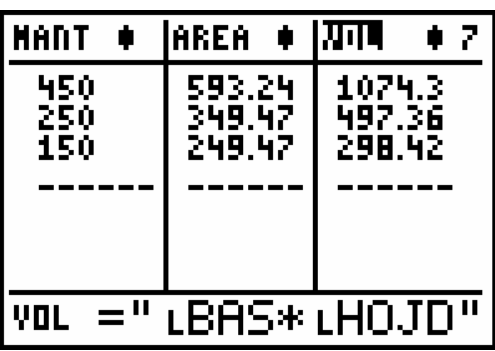

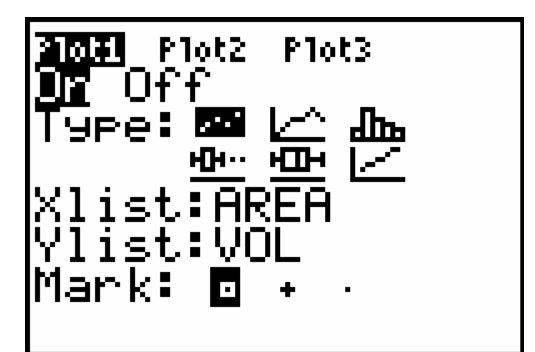

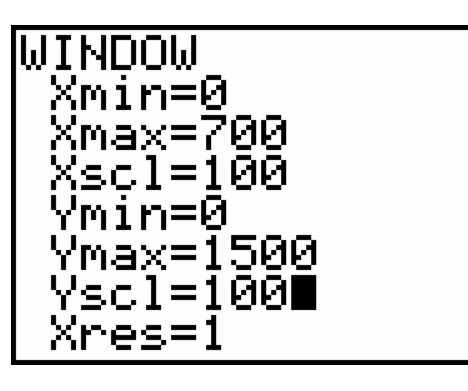

©2006 Texas Instruments Incorporated Sid 11

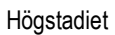

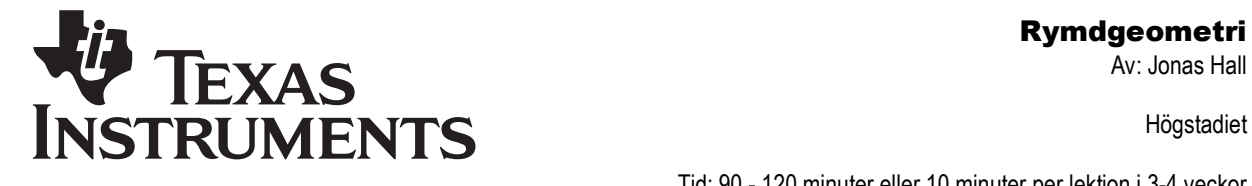

Tid: 90 - 120 minuter eller 10 minuter per lektion i 3-4 veckor Material: TI-82/83/84

- Tryck på **TRACE** för att kunna hoppa mellan punkterna med piltangenterna och samtidigt visa värdena.
- Vilken punkt svarar mot den "effektivaste" burken? Gör en skiss av diagrammet i ditt skrivhäfte och redovisa vilken burk som är mest effektiv och hur du ser det. Skriv hela meningar och använd ord som "eftersom", "då", "jag ser i diagrammet att…", "…har volymen…" etc.
- Fundera ut ytterligare minst ett sätt att beräkna vilken burk som är mest "effektiv". Redovisa med hela meningar.

### Återställa räknaren

- För att sedan återställa listeditorn till att använda de vanliga listorna  $L_1 - L_6$ väljer du STAT 5: SetUpEditor, och trycker **[ENTER]** utan att namnge några listor. Dina egna listor fins kvar och är fortfarande kopplade till varandra. Du kan t.ex. hämta dem med [2nd][LIST] eller använda SetUpEditor med deras namn för att se dem i listhanteraren igen.
- För att ta bort diagrammet väljer du [2nd] STAT PLOT] 4: PlotsOff [ENTER]. Diagrammet är nu avstängt men så länge listorna finns kvar kan är det enkelt att sätta på det igen.
- För att radera alla listor du skapat måste du gå in i  $[2nd]$ MEM 2:Mem Mgmt/Del... välja 4:Lists och trycka på **DEL** på de du vill radera.

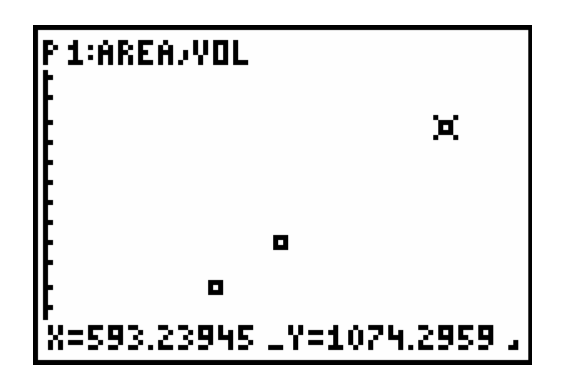

• **Hur skulle den effektivaste burken se ut?** 

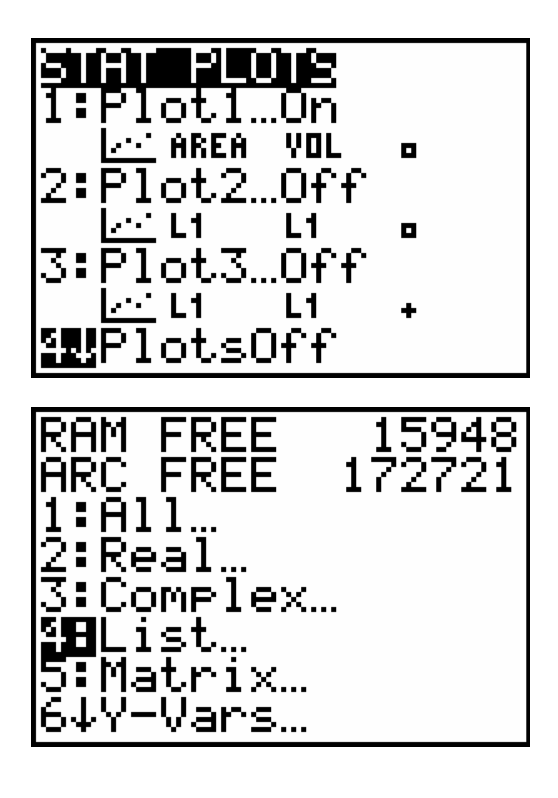

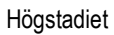

**Rymdgeometri**<br>TFXAS **INSTRUMENTS** 

Tid: 90 - 120 minuter eller 10 minuter per lektion i 3-4 veckor Material: TI-82/83/84

#### Lathund för formelräkning

#### Arean på en cirkel

- För att beräkna arean på en cirkel med radien 7 m gör du så här: Spara 7 i variabeln R genom att slå följande på räknaren: [7][STO+][ALPHA][x] (eftersom bokstaven R står ovanför multiplikationstangenten  $\vert x \vert$ ). Bokstäverna ST0 på tangenten ST0 är en förkortning för det engelska ordet "store" som betyder "lagra", "spara".
- För att spara beräkna arean på cirkeln och samtidigt spara den i variabeln A slår du sedan  $\lceil \pi \rceil R \sqrt{x^2} | \sqrt{\text{STO}}$ A. För att få  $\lceil \pi \rceil$  slår du förstås  $\boxed{2nd}$  på räknaren. För att få R och A använder du ALPHAtangenten.

### Flera formler i rad - cylinder

- Mata in omkretsen på en cylinder i P och höjden i H.
- Beräkna bottenplattans radie och spara resultatet i R: P/(2π)→R
- Beräkna bottenplattans area och spara resultatet i B:  $\pi R^2 \rightarrow B$
- Beräkna mantelytans area och spara resultatet i M:PH→M
- Beräkna totala begränsningsarean och spara resultatet i A:2B+M→A
- Beräkna cylinderns volym och spara resultatet i V:BH→V

## Formler i tabellform - cylinder

- Tryck S5:SetUpEditor, och skriv namnen på de listor du ska använda (separerade med  $\Box$ ) innan du trycker ENTER]. Namnen på listorna kan t.ex. vara OMKR, HOJD, RADIE, BAS, MANT, AREA, VOL men du kan även förkorta dem till bara en bokstav om du vill. De får inte vara längre än 5 tecken så t.ex. MANTEL går inte.
- Tryck STAT 1: Edit för att gå in i listhanteraren. Listorna har just skapats så de är tomma. Mata in omkretserna i OMKR och höjderna i HOJD.
- Ställ markören i huvudet på RADIElistan. Skriv ett "-tecken. Tryck [2nd][LIST] och bläddra till OMKR. Tryck ENTER för att kopiera namnet på listan till listhanteraren. Skriv sedan klart uttrycket " $LOMKR / (2\pi)$ " vid markören och tryck på FNTFRL Radien för alla burkarna beräknas nu samtidigt. En markör visar att listan beräknas automatiskt.
- Gör nu samma sak i nästa kolumn. Ställ markören i huvudet på BAS-listan. Skriv  $\pi *$ LRADIE<sup>2</sup> " vid markören (hämta  $listans$  namn med  $[2nd][LIST]$  som förut) och tryck på **ENTER**. Basarean för alla konservburkarna beräknas.
- Beräkna på samma sätt mantelytans area, den totala begränsningsarean och volymen.
- Tabellen uppdateras om du ändrar de ursprungliga värdena.

# **TEXAS** Rymdgeometri<br>Av: Jonas Hall

Av: Jonas Hall

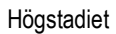

Tid: 90 - 120 minuter eller 10 minuter per lektion i 3-4 veckor Material: TI-82/83/84

#### Spridningsdiagram

**INSTRUMENTS** 

- Ett sätt att avgöra vilken burk som rymmer mest i förhållande till den plåt den är gjord av är att rita upp ett spridningsdiagram.
- Gå in i  $Y=$  och radera eventuella funktioner. Gå sedan in i [2nd][STAT PLOT] och aktivera ett diagram. Välj att visa volymen mot arean.
- Välj sedan <a>[ZOOM]</a>9:200mStat för att rita upp diagrammet. Gå sedan in i **WINDOW** och ändra till lämpliga värden. Tryck på <a>[TRACE]</a> för att kunna hoppa mellan punkterna med piltangenterna och samtidigt visa värdena.

#### Återställa räknaren

- För att sedan återställa listeditorn till att använda de vanliga listorna L1-L6 väljer du STAT 5: SetUpEditor, och trycker **ENTER** utan att namnge några listor. Dina egna listor fins kvar och är fortfarande kopplade till varandra. Du kan t.ex. hämta dem med **[2nd][LIST]** eller använda SetUpEditor med deras namn för att se dem i listhanteraren igen.
- För att ta bort diagrammet väljer du [2nd][STAT PLOT] 5:PlotsOff. Diagrammet är nu avstängt men så länge listorna finns kvar kan är det enkelt att sätta på det igen.
- För att radera alla listor du skapat måste du gå in i `MEM 2:Mem Mgmt/Del... välja 4:Lists och trycka på DEL på de listor du vill radera.